# **SMTP Message Configuration**

### **About configuring SMTP+ messages**

Settings | Messages | Advanced

Each message sent by a SMTP+ user in this List will have the following properties.

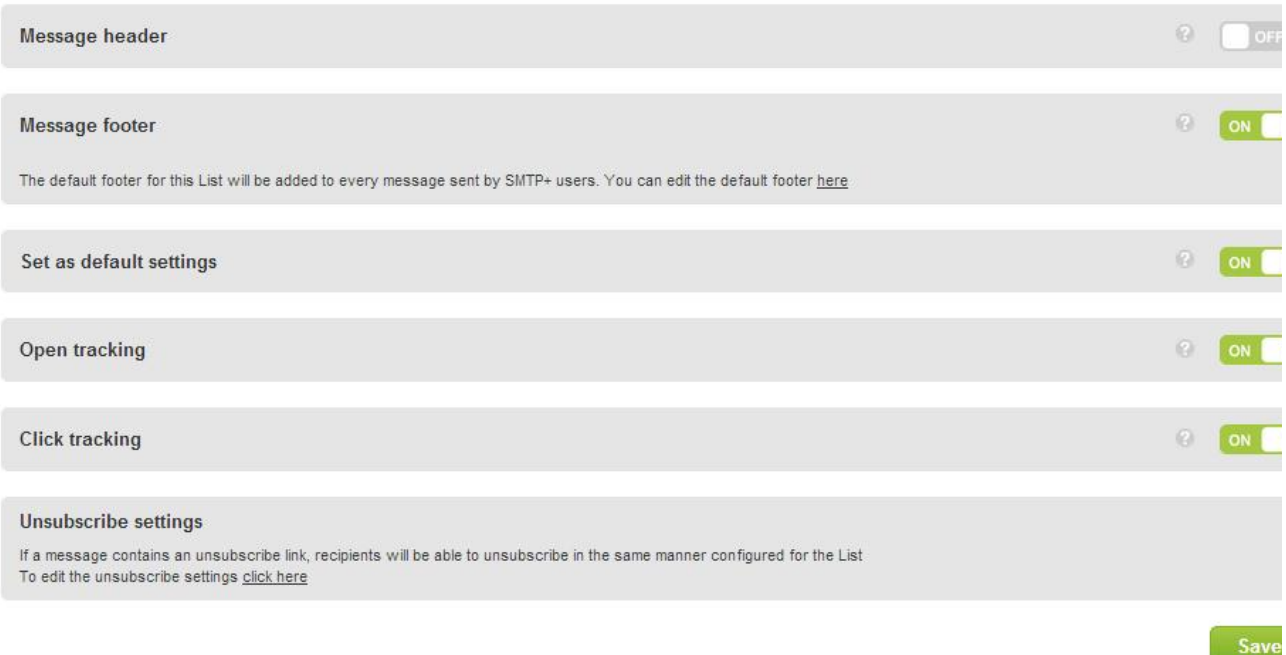

In this section you can enable/disable some parameters that apply to all SMTP+ messages in the list:

- **Message header:** enables or disables a header that will be added to all the SMTP+ messages in the list
- **Message footer:** enables or disables a footer that will be added to all the SMTP+ messages in the list
- Set as default settings: if enabled, this feature uses the settings for this list as default settings when creating a new list
- **Open tracking:** enables/disables open tracking. Opens are tracked when the user views the message, giving you a real-time statistical  $\bullet$ tool.
- **Click tracking:** enables/disables link tracking, i.e. the tracking of whether the recipients click on the link in the message or not. **Unsubscribe settings:** allows you to go straight to the page in which you edit the unsubscription options, i.e. you choose the method recipients will use to unsubscribe from your newsletters.

SMTP+ options apply to all SMTP+ users and are list-specific. If you have within your team different users that work within different ➀ lists, you will need to create a SMTP+ user for each list

#### **Using a reply-to address different from the sender address**

The use, inside the header of messages sent with SMTP+, of a reply-to address different from the FROM email address must be enabled by MailUp. If you need this, please contact our support team by writing an email to support@mailup.com.

## **Custom configurations for developers**

If you are using SMTP+ from an application, please see: [Using SMTP relay from your application](https://help.mailup.com/display/mailupapi/Using+SMTP+relay+from+your+application)

There you will find sample code and other technical references for taking full advantage of SMTP+ from within your application.

## **Related articles**

- [SMTP+ overview](http://confluence.ss.mailup.it/pages/viewpage.action?pageId=11862729)
- [configuring SMTP+, server and users](https://help.mailup.com/display/MUG/SMTP+Settings)
- [decide how to aggregate the data related to SMTP+ messages for statistical purposes](http://confluence.ss.mailup.it/pages/viewpage.action?pageId=11862738)
- [set and customize the notifications sent by the SMTP+ feature to your users](http://confluence.ss.mailup.it/pages/viewpage.action?pageId=11862695)
- [view the send status of SMTP+ messages](http://confluence.ss.mailup.it/pages/viewpage.action?pageId=11862753)